# **c't-Lab Menüs, vorläufige Fassung**

allgemein<br>Buttons Auf/Ab wählen Parameter/Wert aus, der Drehgeber verändert ihn. Durch Druck auf den Drehgeber-Knopf erreicht man eine Feineinstellung.<br>Der Drehgeber besitzt eine firmwareseitige "Beschleunigung" bei schnel

## **ADA-IO Version 1.70**

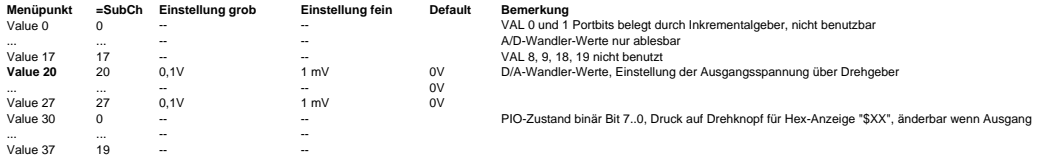

Hinweis:

**DDS Version 3.4**

Mit dem Befehl "DSP 0=XX!" (bzw. "80=XX!") kann ein beliebiger Messwert-Kanal auf das Display geholt werden, XX steht für die VAL-SubCh-Nummer (0 bis 27). Mit dem Befehl "DSP 1=XX [irgendeintext]!" kann der Messwert von Kanal XX mit einer Legende in der unteren Display-Zeile versehen werden, z.B. Einheit (max. 8 Zeichen).<br>Mit dem Befehl "DSP 1=XX []!" wird die Default-Legen

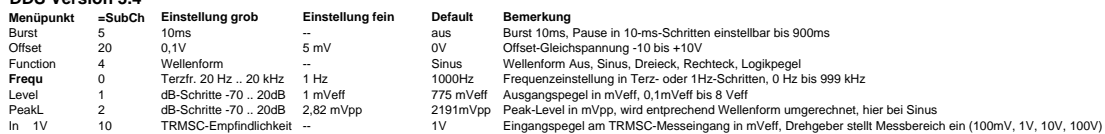

### **DCG**

Panel zeigt in der 1. Zeile die Ist-Spannung, in der 2. Zeile den Ist-Strom an (hohler Cursor). Wechselt beim Bedienen zur Einstellung kurzzeitig auf Sollwertanzeige (gefüllter oder gerasterter Cursor).<br>Die Tasten **Auf Ab** 

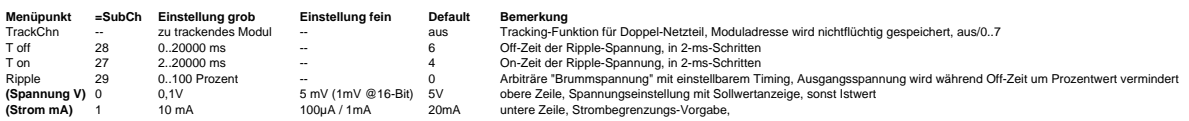

#### **ACV**

Panel zeigt in der 1. Zeile Aussteuerung links, in der 2. Zeile Aussteuerung rechts als Balkenanzeige mit 0 dB als Strichmarkierung.<br>Druck auf den Drehgeber-Knopf "merkt" die Einstellungen für Gain und SampleRate nichtflüc

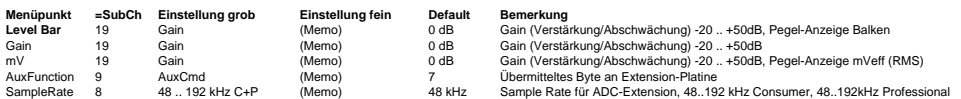

### **DIV**

Panel zeigt in der 1. Zeile die Ist-Spannung, in der 2. Zeile den Messbereich<br>Drehgeber oder Up/Down-Taster ändern Messbereich (0..7: Spannungen, 8..15: Ströme)<br>Wird der Drehgeber-Knopf (oder 3. Taster, wenn stattdessen be

#### **EDL**

Panel zeigt in der 2. Zeile die Ist-Spannung, in der 1. Zeile den Ist-Strom an (hohler Cursor). Wechselt beim Bedienen zur Einstellung kurzzeitig auf Sollwertanzeige (gefüllter oder bei Feineinstellung gerasterter Cursor).

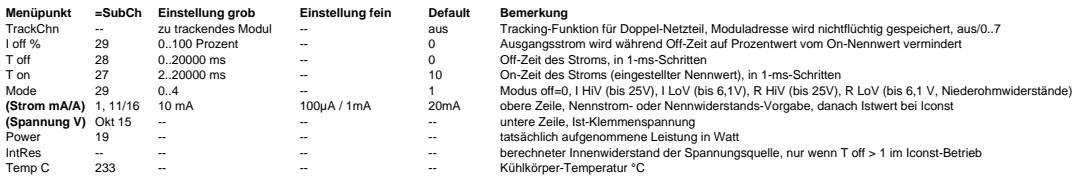